# **การใช้งาน Grader ในท าแบบฝึ กหัด**

เข้าไปใช้งานที่ grader.cs.science.cmu.ac.th:8888 หรือ 202.28.24.218:8888 ด้วยรหัสผู้ใช้งานและรหัสผ่านที่ได้รับ แจก

r

เมื่อกรอกข้อมูลรหัสผู้ใช้งานและรหัสผ่านแล้วจะพบกับหน้าหลัก [Main] ดังนี ้

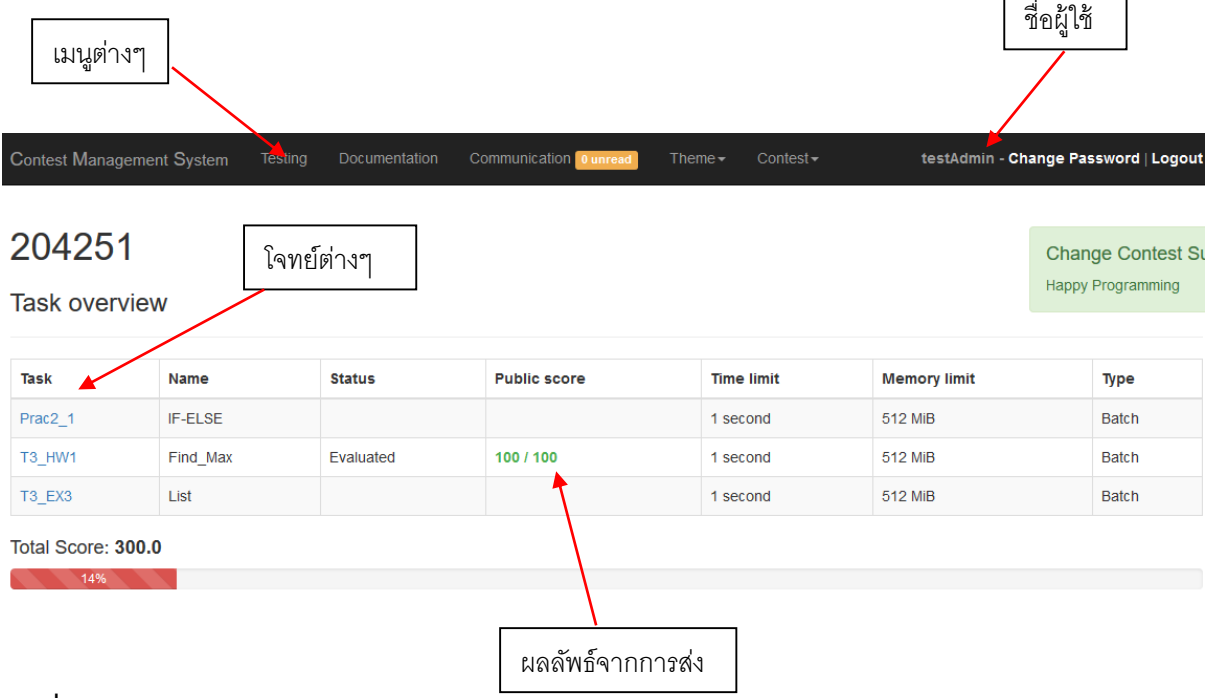

#### **การส่งงาน**

คลิ๊กเลือกโจทย์ที่ต้องการส่ง

# List (T3\_EX3)

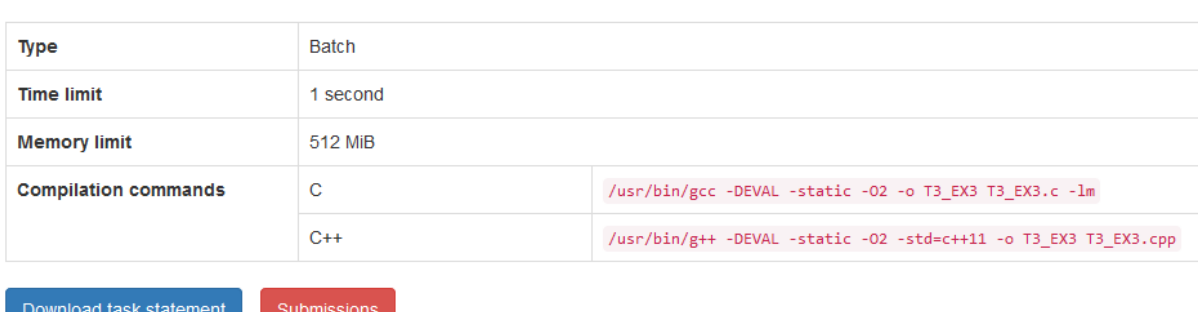

เมื่อเข้ามาด้านในจะมีรายละเอียดเงื่อนไขของโจทย์ข้อนั้นๆ ว่าให้ใช้เวลาในการทำงานเท่าไร ให้หน่วยความจำเท่าไร จะมีปุ่ม Download task statement จะเป็นโจทย์ของข้อนั้นๆ และอีกปุ่ม Submissions สำหรับส่งไฟล์งานของเรา

## List (T3 EX3) submissions

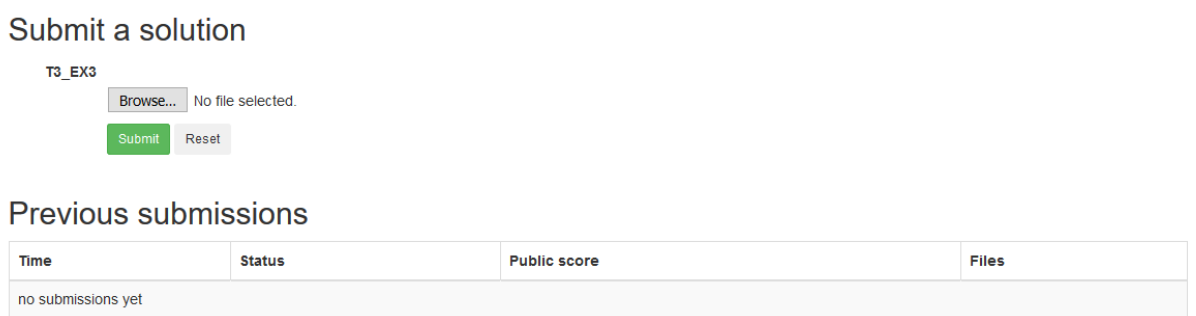

ิ จากนั้น Browse ไฟล์ แล้ว Submit เพื่อส่งไฟล์ หลังจากนั้น Grader จะทำการ compile ไฟล์ของเราแล้วนำเอาไปเทียบ กับข้อมูลทดสองเพื่อให้คะแนนต่อไป และหากมีข้อผิดพลาดก็จะแจ้ง

### **โจทย์**

้ สำหรับโจทย์ที่ได้รับต้องรับค่าและแสดงค่าให้ถูกต้องตามรูปแบบที่ได้รับเท่านั้น ไม่เช่นนั้นจะไม่ได้คะแนนเช่น ในการรับค่า ให้ใช้ scanf หรือ cin ไม่ต้องพิมพ์ข้อความว่าจะรับค่าแล้ว เช่นกันในการแสดงค่าก็ใช้ printf หรือ cout ไม่ต้องพิมพ์ ข้อความอื่นที่โจทย์ไม่ได้ระบุ

#### **ตัวอย่างโจทย์**

ขณะนี ้จะมีโจทย์อยู่ 1 ข้อชื่อว่า ADD ใช้เพื่อทดสอบการใช้งาน

์ โจทย์ ADD จะรับเลขจำนวนเต็ม 2 ตัวคั่นด้วยช่องว่าง(space) และให้แสดงผลลัพธ์ เป็นเลขจำนวนเต็ม 1 ตัว

ตัวอย่างเช่น

ข้อมูลเข้า

5 7

ข้อมูลออก

12

ตัวอย่าง code สำหรับส่ง

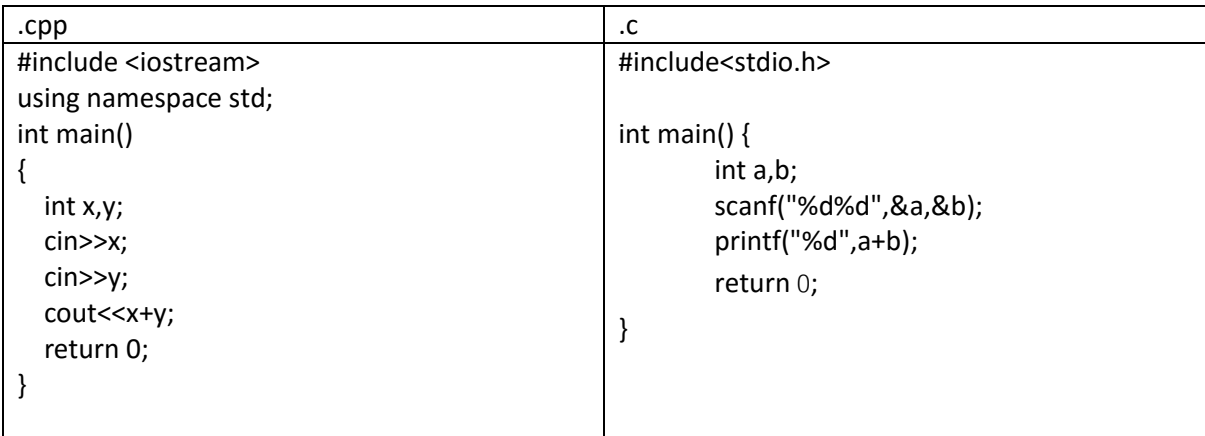

# **ข้อควรระวัง**

อย่าลืม return 0

เตือนอีกรอบ ไม่ต้องพิมพ์ข้อความเช่น please input ให้ทำตามโจทย์สั่งเท่านั้น!!